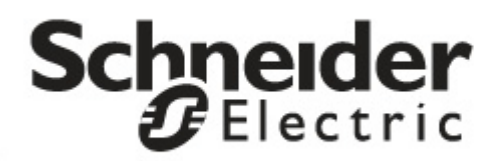

# **Montaż i używanie**

# **Smart-UPS™SR1 Zasilacz UPS**

**SR13KDXIET**

**SR15KDXIET**

su0835a

**220/230/240 VAC Wolnostojący**

# **Smart-UPS<sup>™</sup> SR1 KDXIET**

**3000 VA 5000 VA 220/230/240 VAC Wolnostojący**

**Polski**

 990-5162B 3/2015

# **WSTĘP**

Zasilacz Smart-UPSTM SR1 firmy Schneider Electric to zasilacz UPS (Uninterruptible Power Supply) o wysokiej wydajności. Zasilacz UPS zapewnia zabezpieczenie sprzętu elektronicznego przed całkowitymi zanikami lub długotrwałymi spadkami napięcia w sieci zasilającej, krótkotrwałymi spadkami napięcia i przepięciami, a także wahaniami napięcia zasilającego, zarówno nieznacznymi, jak i tymi o dużym nasileniu. Zasilacz UPS zapewnia także pracę podłączonego sprzętu na zasilaniu akumulatorowym, aż do przywrócenia stabilnego zasilania sieciowego lub do całkowitego rozładowania akumulatora.

Instrukcja obsługi jest dostępna na dołączonym dysku CD z dokumentacją oraz w witrynie internetowej firmy Schneider Electric pod adresem www.schneider-electric.com.

#### **WAŻNE INFORMACJE DOTYCZĄCE BEZPIECZEŃSTWA**

Należy dokładnie przeczytać niniejsze instrukcje i zapoznać się z produktem przed rozpoczęciem instalacji, obsługi, naprawy lub konserwacji. W niniejszym podręczniku lub na urządzeniu mogą występować poniższe specjalne komunikaty, ostrzegające przed potencjalnym niebezpieczeństwem lub zwracające uwagę na pewne informacje, które wyjaśniają lub upraszczają procedurę.

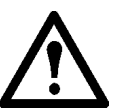

**Dodanie tego symbolu do etykiety bezpieczeństwa Przestroga wskazuje na występowanie zagrożenia, a nieprzestrzeganie instrukcji może spowodować obrażenia ciała lub uszkodzenie sprzętu.**

# $\blacktriangle$  PRZESTROGA

**PRZESTROGA** wskazuje na potencjalną sytuację zagrożenia, która w przypadku nieuniknięcia **może spowodować** uszkodzenie sprzętu oraz niewielkie lub średnie obrażenia ciała.

# **PRZESTROGA**

**PRZESTROGA** wskazuje na potencjalną sytuację zagrożenia, która w przypadku nieuniknięcia **może spowodować** uszkodzenie sprzętu.

**Należy uważnie przeczytać i zrozumieć WSZYSTKIE instrukcje bezpieczeństwa zawarte w tym podręczniku oraz ich przestrzegać. Niestosowanie się do zaleceń dotyczących bezpieczeństwa i przestróg może prowadzić do zagrożenia dla zdrowia i życia lub uszkodzenia sprzętu.** 

**Zmiany oraz modyfikacje urządzenia nie zaakceptowane w sposób jednoznaczny przez Schneider Electric mogą spowodować unieważnienie gwarancji.**

- Należy wykonać instalacje zgodnie z obowiązującymi normami elektrycznymi krajowymi i lokalnymi.
- Całe okablowanie musi być wykonane przez wykwalifikowanego elektryka.
- Zasilacz jest przeznaczony do użytku w pomieszczeniach zamkniętych.
- Należy się upewnić, że otwory wentylacyjne zasilacza nie są zablokowane. Należy zapewnić odpowiednią wentylację.
- Typowa żywotność akumulatora wynosi od 2 do 5 lat. Mają na nią wpływ czynniki środowiskowe. Wysokie temperatury otoczenia, niska jakość zasilania sieciowego i częste, szybkie rozładowania skracają żywotność akumulatora.
- Akumulatory są ciężkie. Przed instalacją zasilacza UPS należy wyjąć akumulatory.
- Numer modelu i numer seryjny znajdują się na małej plakietce na panelu tylnym. W niektórych modelach dodatkowa etykieta znajduje się na obudowie pod przednim panelem.
- Zużyte akumulatory zawsze należy przekazywać do recyklingu.
- **Opakowanie można przekazać do recyclingu lub przechować do ponownego użycia.**

## *Wyłączenie spod napięcia*

Zasilacz awaryjny zawiera wbudowane akumulatory stwarzające ryzyko porażenia prądem, nawet gdy urządzenie jest odłączone od sieci zasilającej. Przed przystąpieniem do montażu lub serwisowania urządzenia należy ustawić włącznik systemu w położeniu wstrzymania (poz OFF (Wył.)), wyjąć wewnętrzne akumulatory, odłączyć zewnętrzne dodatkowe akumulatory oraz odłączyć urządzenie od sieci elektrycznej.

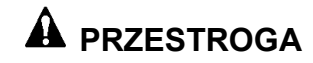

#### **NIEBEZPIECZEŃSTWO USZKODZENIA SPRZĘTU LUB OBRAŻEŃ CIAŁA**

- Należy wykonać instalacje zgodnie z obowiązującymi normami elektrycznymi krajowymi i lokalnymi.
- Okablowanie musi być wykonane przez wykwalifikowanego elektryka.
- Przed przystąpieniem do instalowania lub wymiany akumulatorów należy zdjąć biżuterię, np. zegarki i pierścionki. W przypadku zwarcia styków materiałem przewodzącym generowany jest prąd o wysokim natężeniu, który może spowodować poważne oparzenia.

#### **Nieprzestrzeganie powyższych instrukcji może doprowadzić do uszkodzenia sprzętu albo niewielkich lub średnich obrażeń ciała.**

#### *Bezpieczeństwo elektryczne*

- Przewód masy w zasilaczu służy do przewodzenia prądu upływowego z odbiorników prądu. Tor zasilający zasilacz należy wyposażyć w przewód uziemiający w izolacji. Przewód ten musi mieć taką samą średnicę, a zastosowana izolacja musi być wykonana z takiego samego materiału, jak w przypadku uziemionych i nieuziemionych przewodów bezpośrednio podłączonych do toru zasilającego. Przewód powinien być w kolorze zielonym, z żółtym paskiem lub bez żółtego paska.
- Przewodnik uziemienia wejścia UPS musi być prawidłowo podłączony w panelu serwisowym do uziemienia ochronnego.
- Jeśli wejście zasilania UPS jest dostarczane przez oddzielny system, przewodnik uziemienia musi być prawidłowo podłączony w transformatorze zasilania lub w silnikowym generatorze.

#### *Bezpieczeństwo akumulatorów*

.

- Nie należy wrzucać akumulatorów do ognia. Akumulatory mogą eksplodować.
- Nie należy otwierać ani rozmontowywać akumulatorów. Znajdujący się wewnątrz elektrolit jest szkodliwy dla skóry oraz oczu i może wywierać działanie toksyczne.

#### *Bezpieczeństwo podłączeń bezgniazdkowych*

- Przed podłączeniem przewodów w zasilaczu lub w puszce elektrycznej należy sprawdzić, czy wszystkie przewody zasilające i sterujące (niskiego napięcia) są pozbawione napięcia i zabezpieczone.
- Wszystkie podłączenia bezgniazdkowe wymagają zastosowania docisków zabezpieczających.
- Wszystkie otwory umożliwiające dostęp do połączeń bezgniazdkowych zasilacza muszą być zasłonięte. Niedostosowanie się do tego wymogu stanowi niebezpieczeństwo dla zdrowia i ryzyko uszkodzenia sprzętu.
- Rozmiar przewodu i rodzaj złącza należy dobrać zgodnie z obowiązującymi przepisami.
- Należy się upewnić, że łączne obciążenie NIE PRZEKRACZA wartości wyłącznika automatycznego obwodu.
- Obsługę i serwisowanie urządzenia można ułatwić, stosując elastyczne, metalowe kanały przewodów.

# **CHARAKTERYSTYKA**

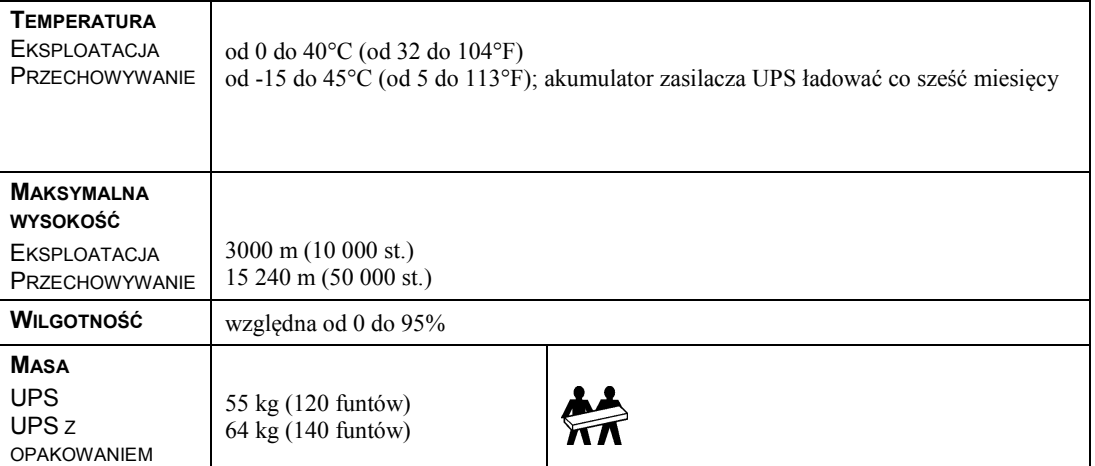

## **ZAWARTOŚĆ OPAKOWANIA**

Należy sprawdzić zasilacz przy odbiorze. W razie stwierdzenia jakichkolwiek uszkodzeń należy powiadomić przewoźnika i sprzedawcę.

Należy sprawdzić zawartość opakowania, w którym powinny się znajdować:

- zasilacz UPS z odłączonymi modułami akumulatorowymi
- Przedni panel obudowy
- SR13KDXIET:
	- ~Dwa wejściowe kable zasilające ~Dwa wyjściowe kable zasilające
- kabel komunikacji szeregowej
- Dokumentację produktu
- kartę rejestracyjną gwarancji
- płytę CD z dokumentacją

# **MONTAŻ**

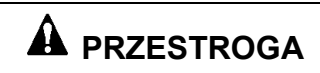

#### **NIEBEZPIECZEŃSTWO USZKODZENIA SPRZĘTU LUB OBRAŻEŃ CIAŁA**

- Urządzenie jest ciężkie. Zawsze należy używać bezpiecznych metod podnoszenia dostosowanych do masy urządzenia.
- Przed zainstalowaniem zasilacza w szafie należy wyjąć akumulatory.

**Nieprzestrzeganie powyższych instrukcji może doprowadzić do uszkodzenia sprzętu albo niewielkich lub średnich obrażeń ciała.**

# **A PRZESTROGA**

#### **NIEBEZPIECZEŃSTWO USZKODZENIA SPRZĘTU LUB OBRAŻEŃ CIAŁA**

- Należy przestrzegać wszystkich lokalnych i krajowych przepisów dotyczących instalacji elektrycznych.
- Okablowanie musi być wykonane przez wykwalifikowanego elektryka.
- Należy zainstalować automatyczny bezpiecznik magnetyczny o parametrach odpowiadających produktowi.

**Nieprzestrzeganie powyższych instrukcji może doprowadzić do uszkodzenia sprzętu albo niewielkich lub średnich obrażeń ciała.**

# *Podłączanie okablowania zasilającego SR15KDXIET*

Należy zainstalować automatyczny bezpiecznik magnetyczny na linii zasilania.

Zainstalować bezpiecznik 32 A.

Użyć przewodu o przekroju 5 mm<sup>2</sup> (nr 10 wg standardu AWG).

# *PODŁĄCZANIE WEJŚCIOWEGO OKABLOWANIA ZASILAJĄCEGO* Przesunąć nakrętkę nad przewodami i listwą zaciskową. Usunąć izolację ze wszystkich przewodów na długości 19 mm. Zdjąć panel wejściowego okablowania zasilającego Podłączyć przewody do listwy zaciskowej. zasilacza. **Czarny lub brązowy Niebieski lub biały** OL2/N TÓ Q0 **Zielony/żółty**  $\overline{O}$ **Nakrętka** suo0762a Dokręcić nakrętkę. Założyć panel wejściowego okablowania zasilającego. TC С  $sin 762$

#### *PODŁĄCZANIE WYJŚCIOWEGO OKABLOWANIA ZASILAJĄCEGO*

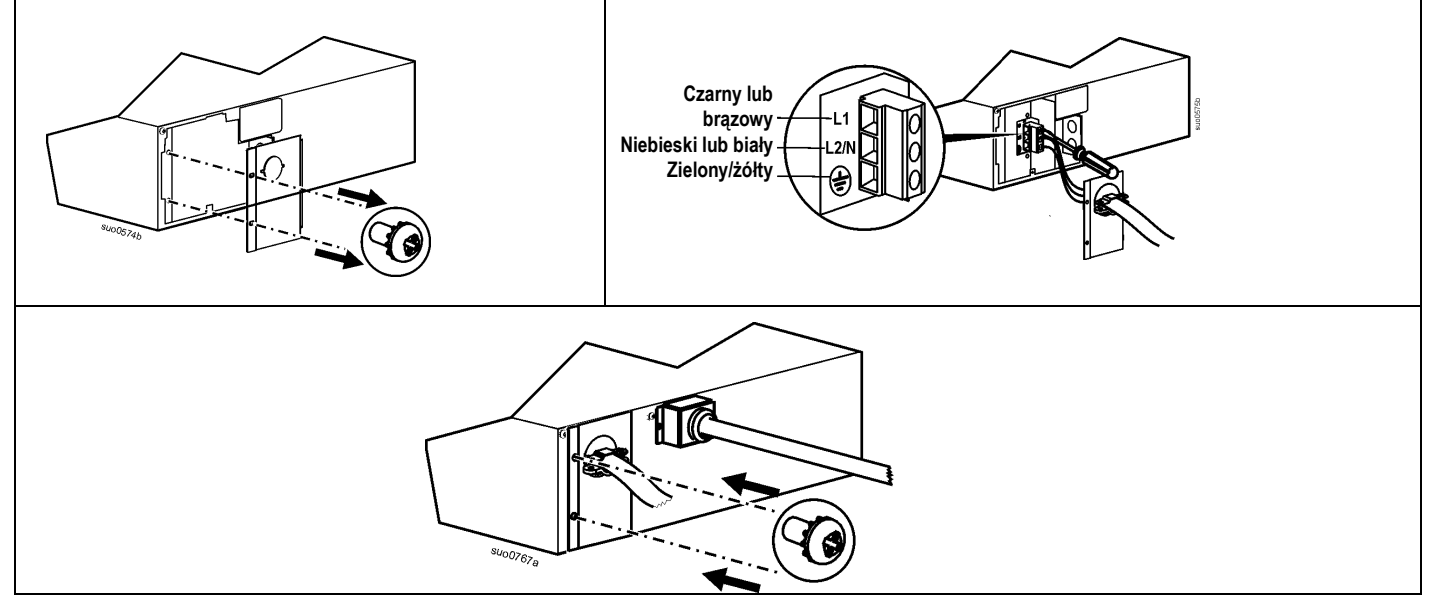

# *Podłączanie modułów akumulatorowych i zakładanie panelu przedniego*

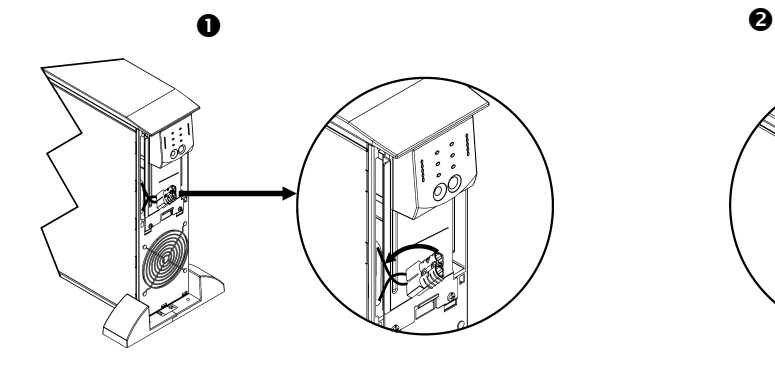

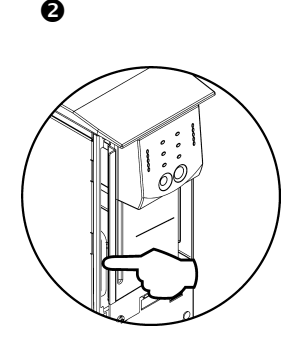

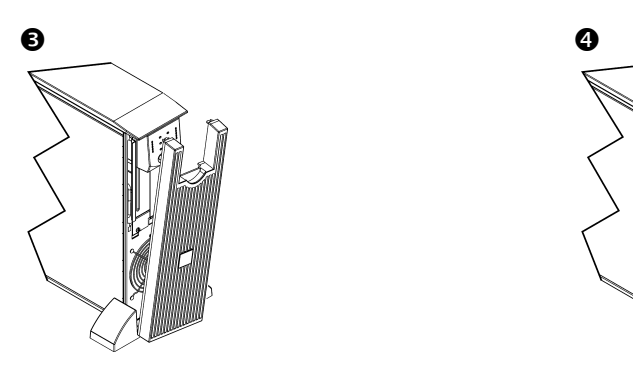

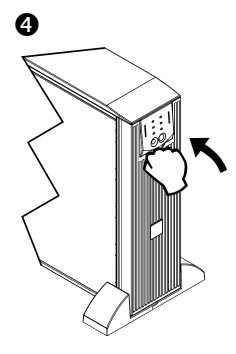

### *Standardowe złącza*

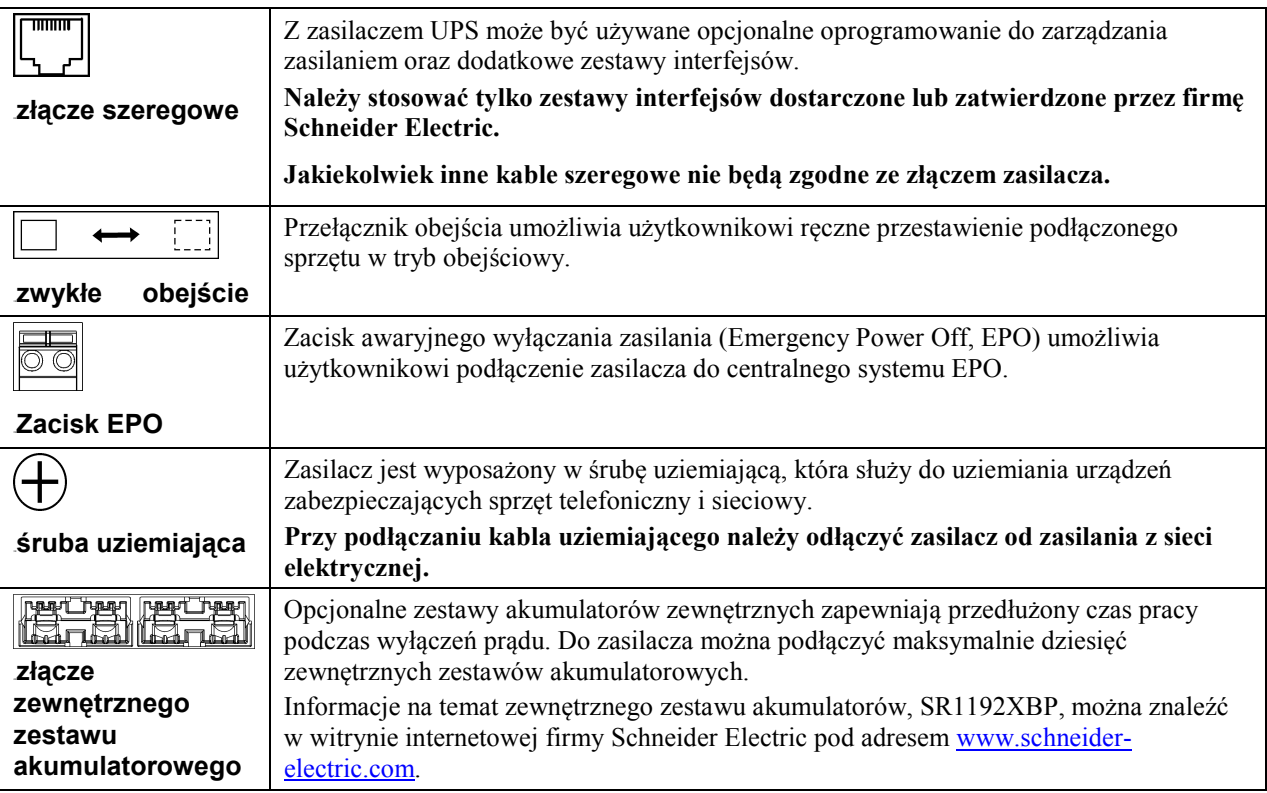

### *Podłączenie zasilania i urządzeń do zasilacza*

- 1. Podłączyć sprzęt do zasilacza UPS.
- 2. Należy unikać stosowania przedłużaczy.
- 3. Model SR13KDXIET: Dostarczony kabel zasilający należy podłączyć do dwubiegunowego, trójprzewodowego, uziemionego gniazda zasilania.
- 4. Aby można było korzystać z zasilacza UPS jako głównego przełącznika zasilania, wszystkie podłączone urządzenia muszą być włączone. Będą one zasilane jedynie po włączeniu zasilacza.
- 5. Aby włączyć zasilacz, naciśnij przycisk (Test) na panelu przednim.
	- Akumulator zasilacza jest ładowany zawsze, kiedy zasilacz jest podłączony do sieci elektrycznej.
	- Akumulator naładowuje się do 90% pojemności podczas pierwszych trzech godzin normalnej pracy. Podczas tego początkowego okresu ładowania *nie należy* oczekiwać pełnego czasu zasilania z akumulatora.

#### *Opcje*

.

Informacje na temat dostępnego wyposażenia dodatkowego znajdują się w witrynie internetowej firmy Schneider Electric pod adresem [www.schneider-electric.com.](http://www.schneider-electric.com/)

W celu dodatkowego zabezpieczenia systemu komputerowego należy zainstalować opcjonalne oprogramowanie PowerChute™ *Business Edition* , służące do nadzorowania i diagnozowania pracy zasilacza Smart-UPS.

# **OBSŁUGA**

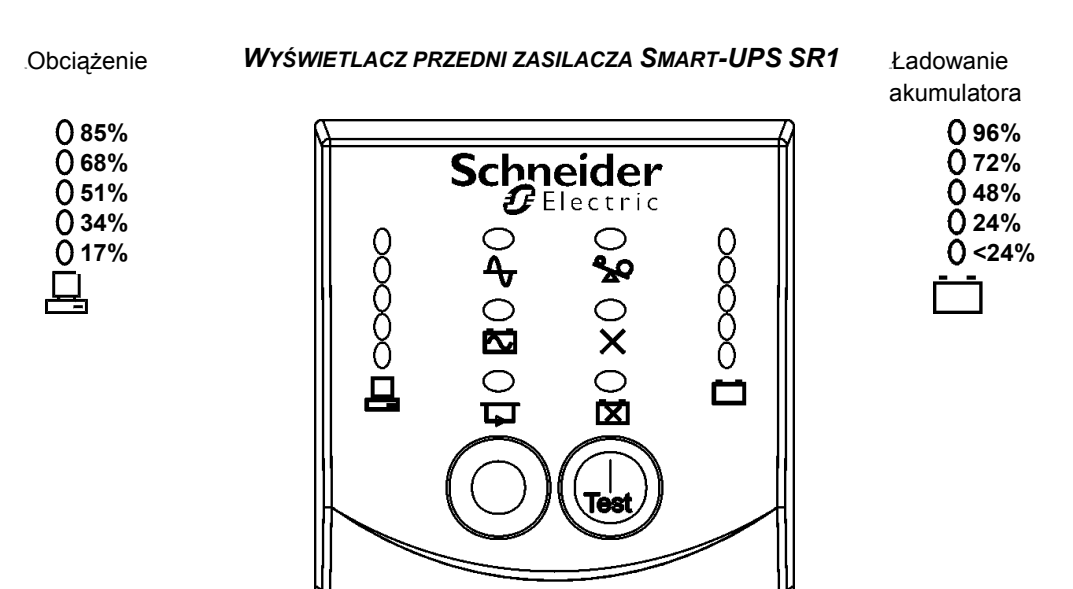

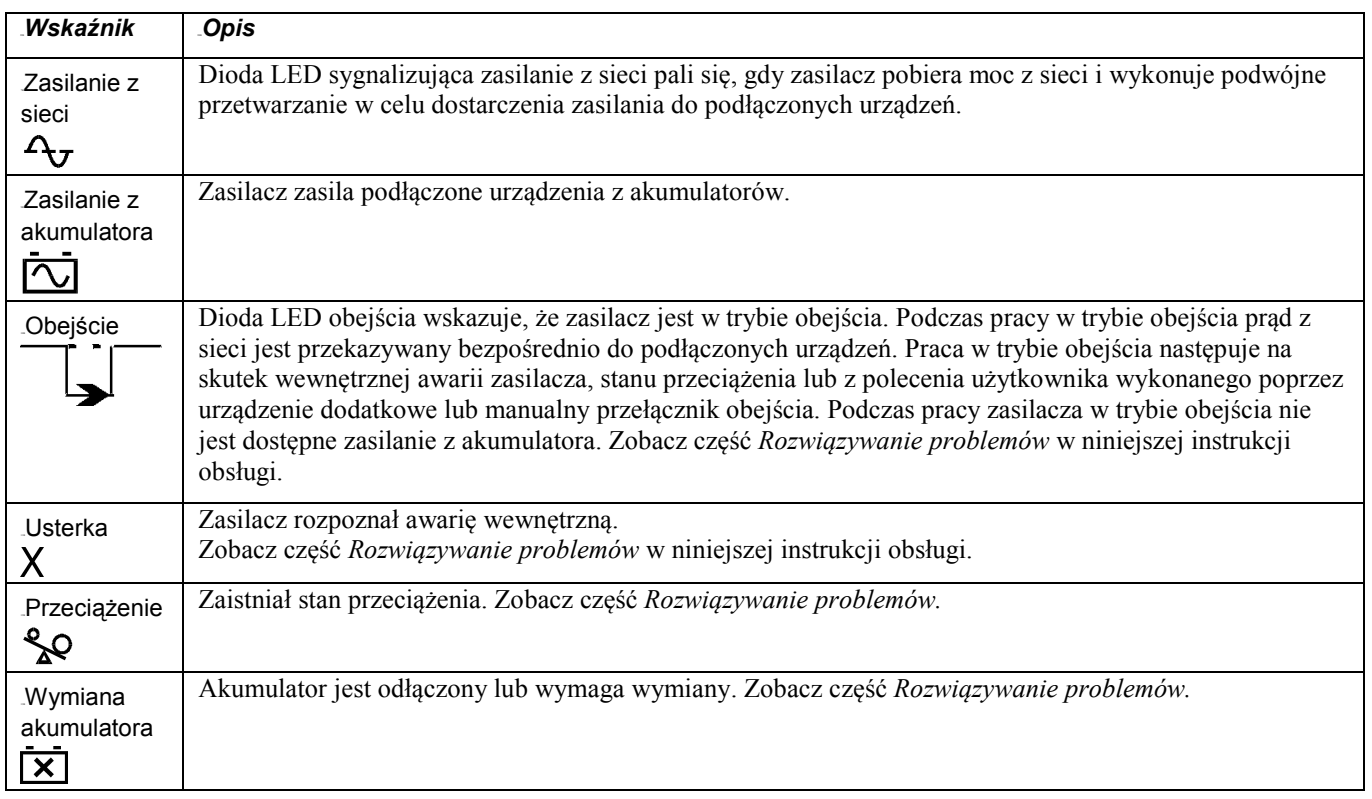

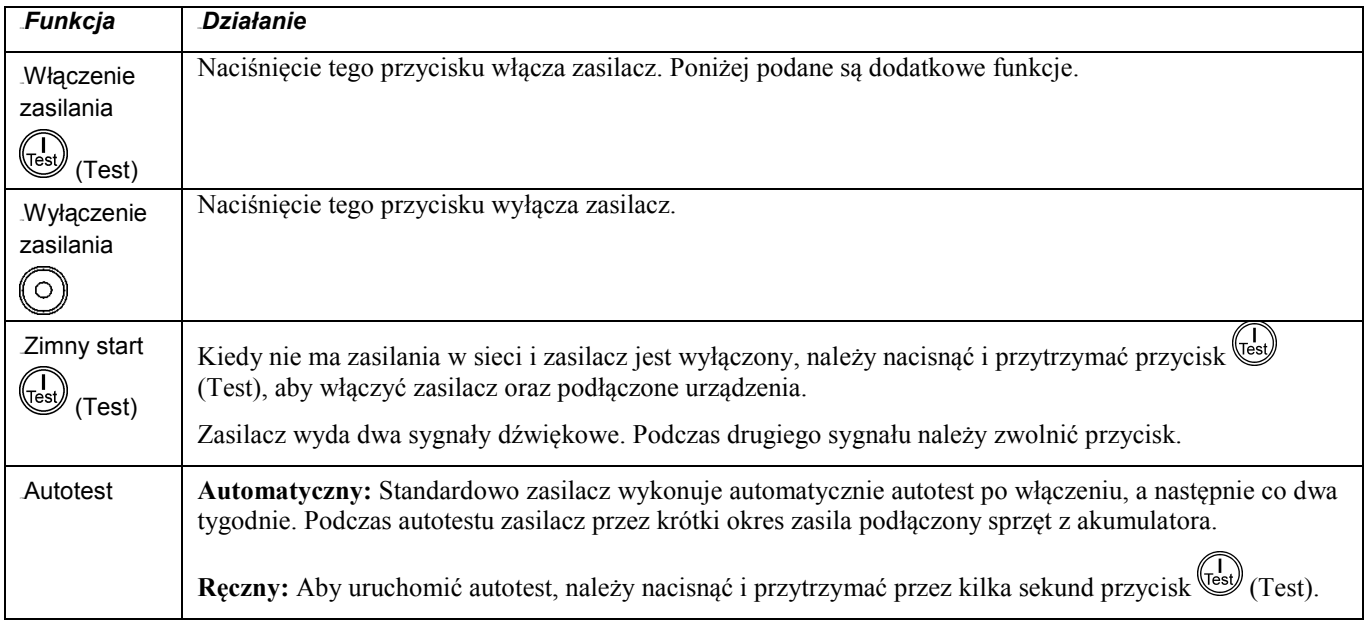

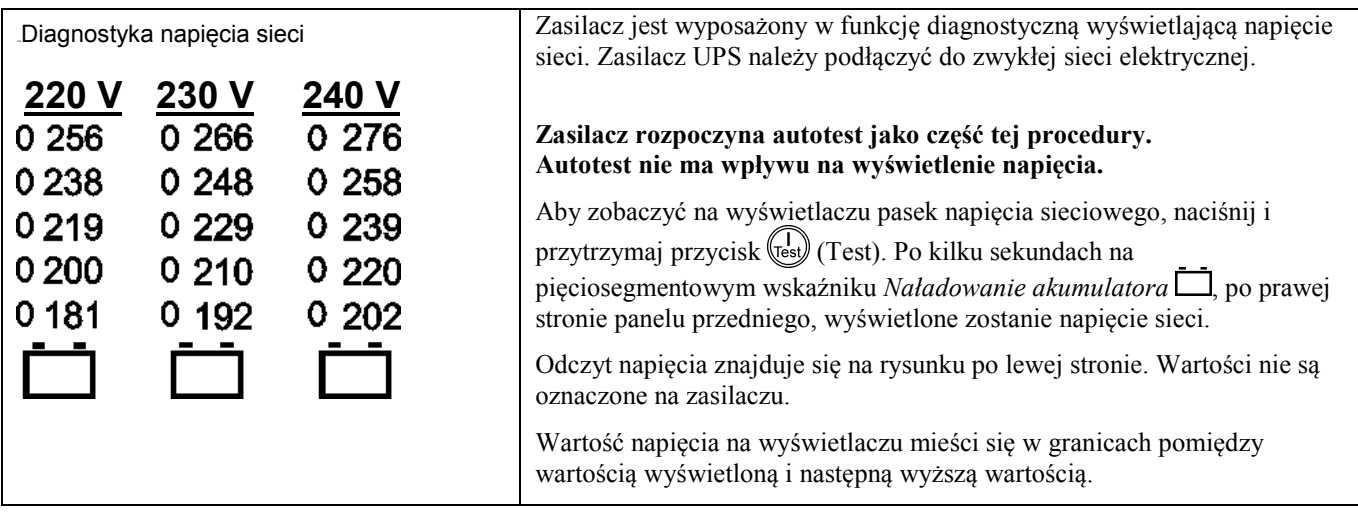

#### *Zasilanie z akumulatora*

.

W wypadku zaniku lub usterki zasilania sieciowego zasilacz automatycznie przełącza się na zasilanie z akumulatora. Podczas zasilania z akumulatora zasilacz uruchamia alarm dźwiękowy — cztery sygnały co 30 sekund.

W celu wyłączenia alarmu dźwiękowego należy nacisnąć przycisk <sup>(Lest)</sup> (Test). Jeśli zasilanie sieciowe nie zostanie wznowione, zasilacz zasila podłączone urządzenia aż do całkowitego rozładowania akumulatora.

Sygnał ten przechodzi w sygnał ciągły na 2 minuty przed upływem czasu pracy z akumulatora. Jeżeli nie jest stosowane oprogramowanie PowerChute, należy ręcznie zapisać otwarte pliki i wyłączyć komputer, zanim nastąpi pełne rozładowanie akumulatora.

Żywotność akumulatora zasilacza UPS zależy od sposobu użytkowania oraz warunków pracy.

# **PARAMETRY MOŻLIWE DO SKONFIGUROWANIA PRZEZ UŻYTKOWNIKA**

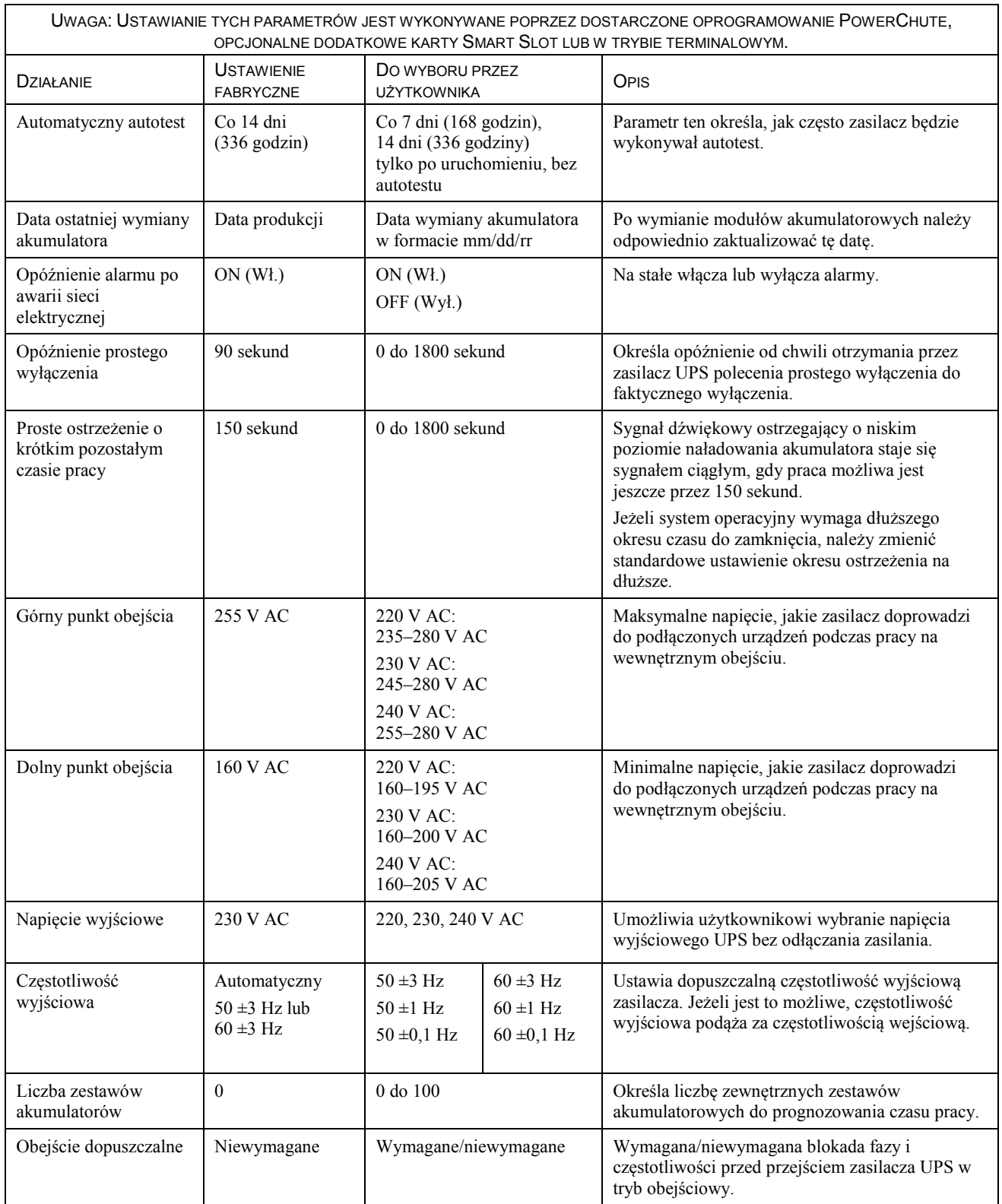

# **PODŁĄCZANIE WYŁĄCZNIKA UKŁADU AWARYJNEGO ODŁĄCZANIA ZASILANIA (EMERGENCY POWER OFF, EPO)**

W sytuacjach awaryjnych możliwe jest wyłączenie zasilania poprzez zwarcie styków przełącznika podłączonego do przycisku awaryjnego odłączania zasilania (EPO).

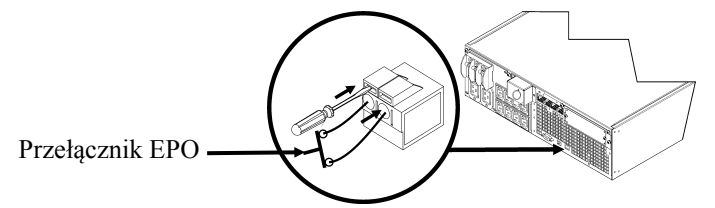

Przełącznik EPO jest zasilany wewnętrznie przez zasilacz, co pozwala na stosowanie go z wyłącznikami wyposażonymi w styki bez własnego zasilania.

Obwód EPO jest obwodem klasy 2, (wg norm UL, CSA) oraz obwodem SELV (wg normy IEC).

Zarówno obwody klasy 2, jak i obwody SELV muszą być odseparowane od wszystkich głównych obwodów elektrycznych. Nie należy podłączać żadnych obwodów do zespołu listew zaciskowych EPO, o ile nie ma pewności co do tego, że obwód ten jest klasy 2 lub SELV.

Jeżeli nie ma możliwości potwierdzenia normy obwodu, należy zastosować kontaktowy przełącznik zamykający.

W celu podłączenia zasilacza do przełącznika EPO należy użyć jednego z następujących rodzajów kabli:

- CL2: kabel klasy 2 do ogólnego użytku.
- CL2P: kabel okablowania poziomego do stosowania w kanałach, zamkniętych przestrzeniach nadsufitowych oraz w innych miejscach wypełnionych powietrzem.
- CL2R: pionowy kabel zasilający do stosowania w kanałach pionowych łączących piętra budynku.
- CLEX: kabel o ograniczonym zastosowaniu w budynkach mieszkalnych i w torowiskach przewodów.

#### *Konfiguracja parametrów zasilacza UPS w trybie terminalowym*

Tryb terminalowy jest interfejsem sterowanym za pośrednictwem menu, który umożliwia zaawansowane konfigurowanie zasilacza.

Należy podłączyć dostarczony kabel szeregowy do złącza szeregowego z tyłu zasilacza.

Jeśli opcjonalne oprogramowanie PowerChute *Business Edition* nie jest zainstalowane, nie należy wykonywać kroku 1 ani 1a. Należy przejść bezpośrednio do kroku 2 tej instrukcji.

- 1. Użytkownicy systemu Windows: ZATRZYMAJ usługę PowerChute *Server*, wykonując następujące czynności:
	- Na pulpicie wybierz kolejno opcje **Start => Settings** (Ustawienia) **=> Control Panel** (Panel sterowania) **=> Administrative Tools** (Narzędzia administracyjne) **=> Services** (Usługi)**.**
	- Zaznacz pozycję **APC PowerChute Server –** kliknij ją prawym przyciskiem myszy i wybierz polecenie **Stop** (Zatrzymaj).

1a. Użytkownicy systemu Linux: ZATRZYMAJ usługę PowerChute *Server*, wykonując następujące czynności:

- Przejdź do katalogu **/etc/init.d**.
- Uruchom polecenie **./PowerChute stop**.
- 2. Otwórz program terminalowy. Przykład: HyperTerminal
	- Na pulpicie wybierz kolejno opcje **Start => Programs** (Programy) **=> Accessories** (Akcesoria) **=> Communication** (Komunikacja) => **HyperTerminal.**
- 3. Kliknij dwukrotnie ikonę **HyperTerminal**.
	- Postępuj według wskazań w celu wybrania nazwy i ikony. Jeżeli zostanie wyświetlony komunikat "...must install a modem" (konieczność zainstalowania modemu), zignoruj go. Kliknij OK.
	- Wybierz port **COM** podłączony do zasilacza. Ustawienia portu są następujące:
		- *bits per second - 9600 (prędkość transmisji – 9600 b/s)*
		- *data - bits 8 (bity danych — 8)*
		- *parity - none (parzystość — brak)*
		- *stop bit - 1 (bity stopu — 1)*
		- *flow control - none (kontrola przepływu — brak)*
		- Naciśnij klawisz ENTER.
- 4. Naciśnij 1, aby zmodyfikować parametry zasilacza.
- 5. Postępuj zgodnie ze wskazaniami.

6. Zamknij program terminalowy.

### **KONSERWACJA**

Zasilacz jest wyposażony w moduł akumulatorowy, który można łatwo wymienić, także podczas pracy. Wymiana akumulatora jest bezpieczna i nie grozi porażeniem prądem. W czasie wymiany zarówno zasilacz, jak i podłączony do niego sprzęt mogą pozostać włączone.

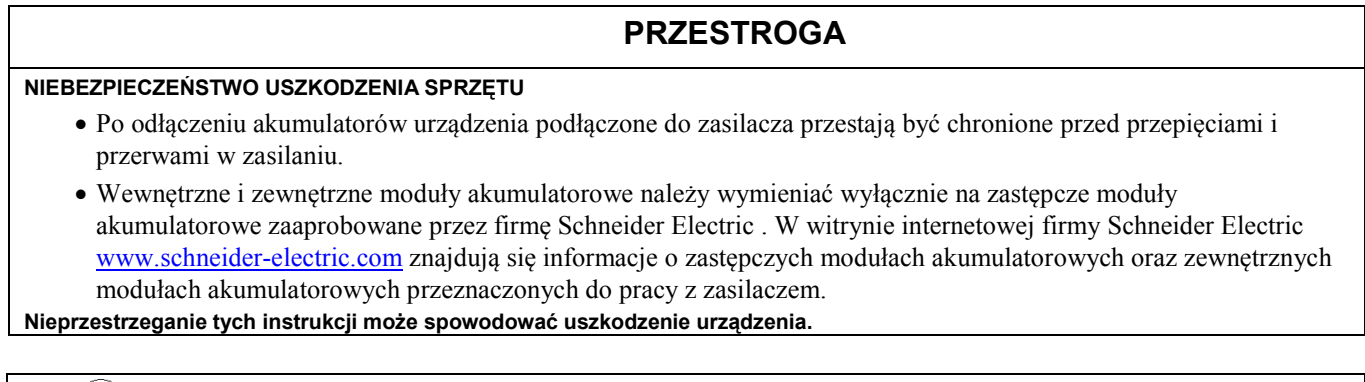

**Zużyte akumulatory należy dostarczyć do odpowiedniego punktu recyklingu lub odesłać do producenta w opakowaniu, w którym dostarczono zastępcze akumulatory.**

### *Wyjmowanie modułów akumulatorowych*

Wyłączyć i odłączyć wszystkie urządzenia podłączone do zasilacza.

Wyłączyć i odłączyć zasilacz od sieci elektrycznej.

Odłączyć akumulatory od zasilacza.

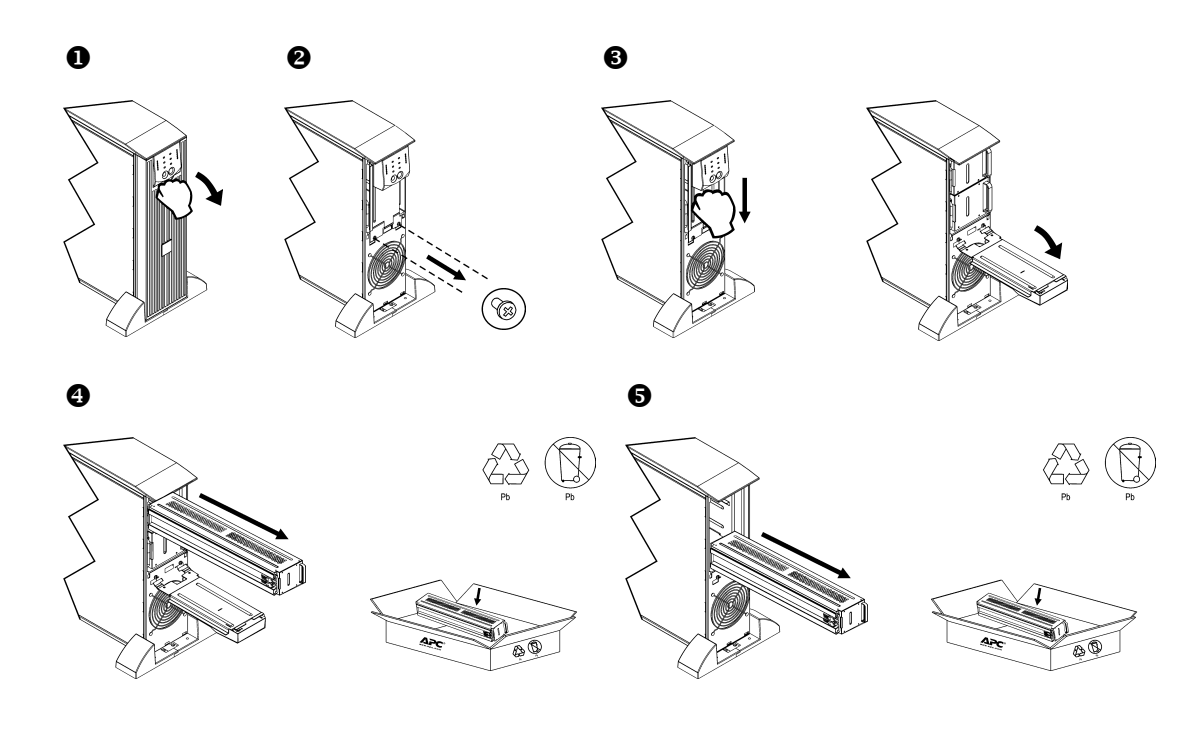

# *Wymiana modułów akumulatorowych*

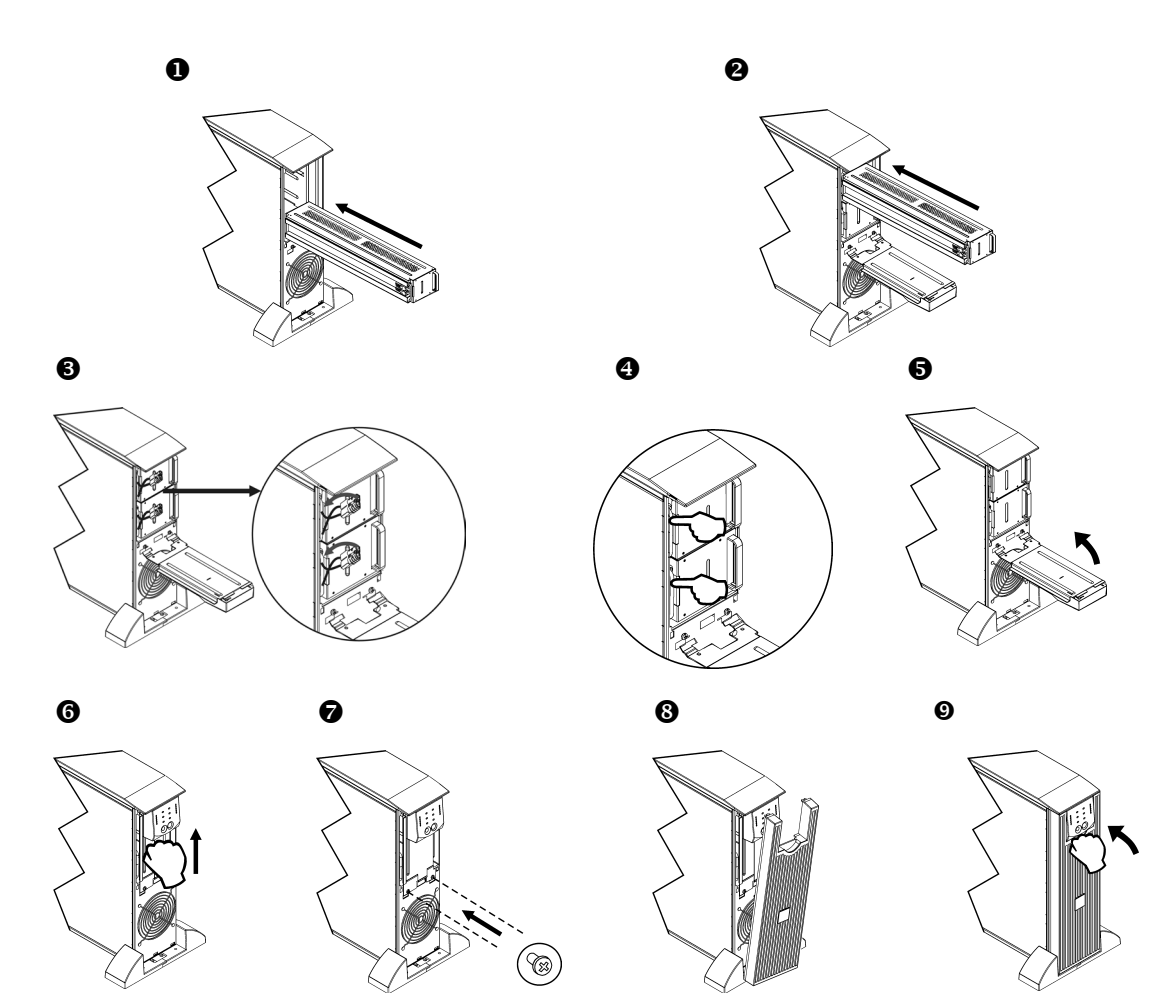

### **ROZWIĄZYWANIE PROBLEMÓW**

W celu rozwiązania drobnych problemów związanych z instalacją i działaniem zasilacza należy skorzystać z poniższej tabeli. Z poważniejszymi problemami należy zwracać się do pomocy technicznej firmy APC by Schneider Electric poprzez witrynę internetową [www.apc.com.](http://www.apc.com/)

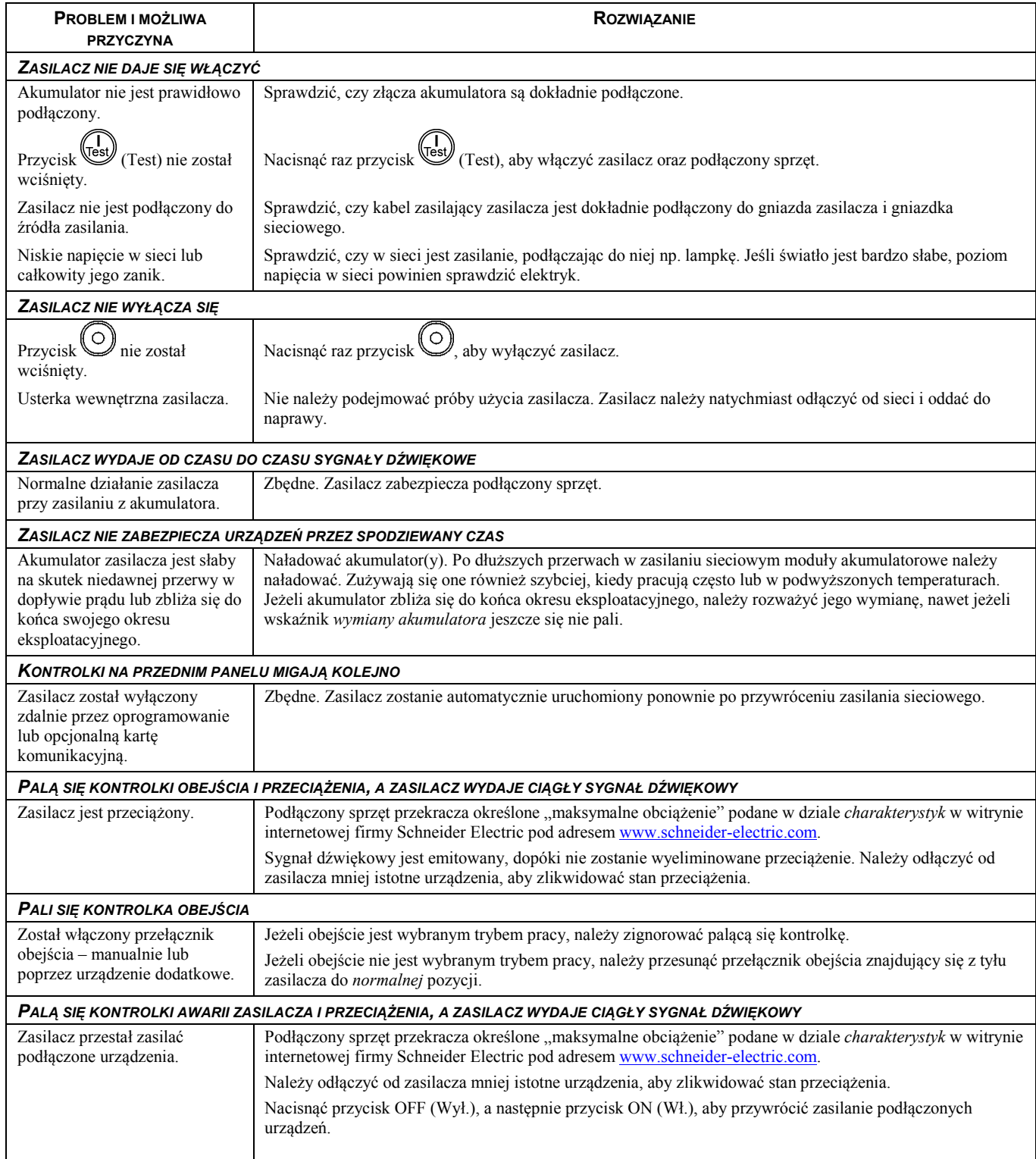

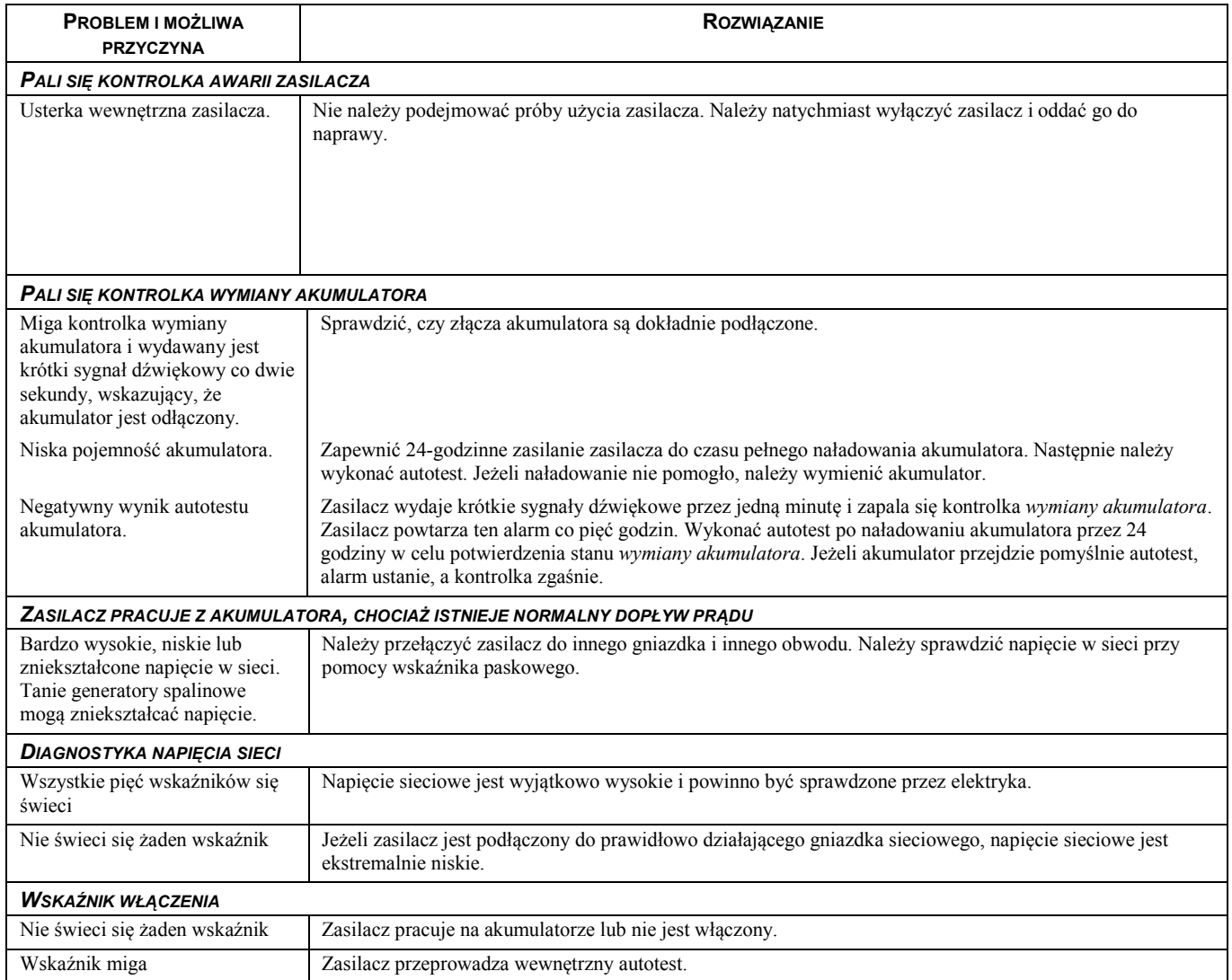

### **TRANSPORT**

- 1. Wyłączyć system i odłączyć cały podłączony sprzęt.
- 2. Odłączyć urządzenie od zasilania sieciowego.
- 3. Odłączyć wszystkie akumulatory wewnętrzne i zewnętrzne (jeśli są).
- 4. Przestrzegać instrukcji dotyczących transportu zamieszczonych w sekcji *Serwis* niniejszej instrukcji.

#### **SERWIS**

Jeżeli urządzenie wymaga naprawy, nie należy zwracać go sprzedawcy. Należy wykonać następujące kroki:

- 1 . Przejrzeć sekcję *Rozwiązywanie problemów* w instrukcji obsługi, aby wyeliminować najczęściej występujące usterki.
- 2 . Jeśli problemu nie da się rozwiązać, skontaktować się z pomocą techniczną firmy APC by Schneider Electric za pośrednictwem witryny internetowej pod adresem **www.apc.com**.
	- a. Zanotować numer modelu i numer seryjny oraz datę zakupu. Numer modelu i numer seryjny znajdują się na tylnym panelu zasilacza. W niektórych modelach można je także sprawdzić na wyświetlaczu LCD.
	- b. Skontaktuj się telefonicznie z działem pomocy technicznej. Pracownik poprosi o opisanie problemu i w miarę możliwości postara się rozwiązać go telefonicznie. Jeżeli nie będzie to możliwe, pracownik poda numer upoważnienia do zwrotu (RMA, Returned Material Authorization).
	- c. Jeżeli urządzenie jest na gwarancji, naprawy są bezpłatne.
	- d. Procedury serwisowania i zwrotów mogą się różnić w zależności od kraju. Szczegółowe instrukcje dla poszczególnych krajów można znaleźć w witrynie internetowej firmy APC by Schneider Electric pod adresem **www.apc.com**.
- 3 . Prawidłowo zapakować urządzenie, aby zapobiec jego uszkodzeniu podczas transportu. W opakowaniu nigdy nie należy umieszczać kulek styropianowych. Uszkodzenia powstałe podczas transportu nie są objęte gwarancją.
	- a. **Wskazówka: W przypadku transportu na terenie Stanów Zjednoczonych lub do Stanów Zjednoczonych należy zawsze ODŁĄCZAĆ JEDEN AKUMULATOR ZASILACZA UPS na czas transportu tak, jak to nakazują przepisy Departamentu Transportu USA i zrzeszenia IATA.** Wewnętrzne akumulatory mogą pozostać w zasilaczu UPS.
	- b. Akumulatory mogą pozostać podłączone do XBP na czas dostawy. Nie wszystkie urządzenia korzystają z zestawów XBP.
- 4 . Zapisać uzyskany z centrum pomocy technicznej numer upoważnienia do zwrotu (RMA) na opakowaniu.
- 5 . Wysłać urządzenie pocztą kurierską ubezpieczoną i opłaconą we własnym zakresie na adres podany przez pracownika centrum pomocy technicznej.

#### **OGRANICZONA GWARANCJA**

.

Firma Schneider Electric IT Corporation (SEIT) gwarantuje, że jej produkty są wolne od wad materiałowych i wykonawczych przez okres dwóch (2) lat od daty zakupu. Zobowiązania firmy w ramach niniejszej gwarancji ograniczają się do naprawy lub wymiany produktów z takimi usterkami, przy czym wybór rodzaju świadczenia należy wyłącznie do SEIT. Naprawy lub wymiany wadliwego produktu bądź jego części nie powodują wydłużenia okresu gwarancji.

Niniejsza gwarancja odnosi się tylko do oryginalnego nabywcy, który należycie zarejestrował produkt w ciągu 10 dni od daty zakupu. Produkt można zarejestrować online pod adresem warranty.apc.com.

Firma SEIT nie będzie ponosić odpowiedzialności z tytułu gwarancji, jeśli testy i badania ujawnią, że rzekoma wada produktu nie istnieje lub powstała w wyniku nieprawidłowego użytkowania, rażącego niedbalstwa, nieprawidłowej instalacji lub testowania przez użytkownika końcowego lub osoby trzecie niezgodnie z zalecanymi przez firmę SEIT specyfikacjami. Ponadto firma SEIT nie będzie ponosić odpowiedzialności za wady będące skutkiem: 1) prób naprawy lub przeróbki Produktu podejmowanych bez upoważnienia, 2) niewłaściwego lub niewystarczającego napięcia lub połączenia elektrycznego, 3) nieodpowiednich warunków panujących w miejscu eksploatacji, 4) działania siły wyższej, 5) kontaktu z substancjami szkodliwymi lub 6) kradzieży. Firma SEIT nie będzie ponosić jakiejkolwiek odpowiedzialności z tytułu niniejszej gwarancji za produkty, których numery seryjne zostały zmienione, usunięte lub są nieczytelne.

**Z WYJĄTKIEM POWYŻSZYCH NIE UDZIELA SIĘ ŻADNYCH INNYCH GWARANCJI JAWNYCH ANI DOMNIEMANYCH, WYWIEDZIONYCH Z INTERPRETACJI PRZEPISÓW BĄDŹ W INNY SPOSÓB, NA PRODUKTY SPRZEDANE, SERWISOWANE LUB DOSTARCZANE NA MOCY TEJ UMOWY LUB W ZWIĄZKU Z NIĄ.** 

**FIRMA SEIT WYKLUCZA WSZELKIE DOMNIEMANE GWARANCJE WARTOŚCI HANDLOWEJ, SPEŁNIENIA OCZEKIWAŃ I PRZYDATNOŚCI DO KONKRETNEGO CELU.** 

**GWARANCJE UDZIELONE JAWNIE PRZEZ FIRMĘ SEIT NIE ZOSTANĄ POSZERZONE, OGRANICZONE ANI ZMODYFIKOWANE W WYNIKU UDZIELANIA PRZEZ FIRMĘ SEIT PORAD TECHNICZNYCH LUB INNYCH ANI ŚWIADCZENIA USŁUG SERWISOWYCH W ZWIĄZKU Z PRODUKTEM; UDZIELANIE TAKICH PORAD I ŚWIADCZENIE TAKICH USŁUG NIE POWODUJE POWSTANIA ZOBOWIĄZAŃ ANI OBOWIĄZKÓW PO STRONIE FIRMY SEIT.** 

**POWYŻSZE GWARANCJE I REKOMPENSATY SĄ JEDYNYMI OBOWIĄZUJĄCYMI I ZASTĘPUJĄ WSZELKIE INNE UDZIELONE GWARANCJE I DEKLAROWANE REKOMPENSATY. POWYŻSZE GWARANCJE DEFINIUJĄ WSZYSTKIE ZOBOWIĄZANIA FIRMY SEIT ORAZ WSZYSTKIE PRZYSŁUGUJĄCE UŻYTKOWNIKOWI REKOMPENSATY Z TYTUŁU NARUSZENIA GWARANCJI. GWARANCJE FIRMY SEIT UDZIELANE SĄ WYŁĄCZNIE NABYWCY I NIE OBEJMUJĄ OSÓB TRZECICH.** 

**W ŻADNYM WYPADKU FIRMA SEIT, JEJ ZARZĄD, DYREKCJA, FIRMY ZALEŻNE LUB PRACOWNICY NIE BĘDĄ PONOSIĆ ODPOWIEDZIALNOŚCI ZA JAKIEKOLWIEK SZKODY POŚREDNIE, SZCZEGÓLNE, WYNIKOWE LUB WYNIKAJĄCE Z WYROKÓW KARNYCH POWSTAŁE W WYNIKU UŻYCIA, SERWISOWANIA LUB INSTALACJI PRODUKTÓW, NIEZALEŻNIE OD TEGO, CZY ODPOWIEDZIALNOŚĆ TAKA BYŁABY ODPOWIEDZIALNOŚCIĄ KONTRAKTOWĄ LUB DELIKTOWĄ, CZY POWSTAŁABY NA GRUNCIE WINY, ZANIEDBANIA LUB RYZYKA I NIEZALEŻNIE OD TEGO, CZY FIRMA SEIT BYŁA WCZEŚNIEJ INFORMOWANA O MOŻLIWOŚCI WYSTĄPIENIA TAKICH SZKÓD. W SZCZEGÓLNOŚCI FIRMA SEIT NIE PRZYJMUJE ODPOWIEDZIALNOŚCI ZA ŻADNE KOSZTY, TAKIE JAK KOSZTY WYNIKŁE Z UTRATY ZYSKÓW LUB DOCHODÓW (POŚREDNIE LUB BEZPOŚREDNIE), SPRZĘTU, MOŻLIWOŚCI UŻYTKOWANIA SPRZĘTU, OPROGRAMOWANIA LUB DANYCH ANI ZA KOSZTY PRODUKTÓW ZASTĘPCZYCH, ROSZCZEŃ STRON TRZECICH LUB INNE. ŻADNE Z POSTANOWIEŃ NINIEJSZEJ OGRANICZONEJ GWARANCJI NIE MA NA CELU WYKLUCZENIA ANI OGRANICZENIA ODPOWIEDZIALNOŚCI FIRMY SEIT ZA ZGON LUB OBRAŻENIA CIAŁA BĘDĄCE SKUTKIEM RAŻĄCEGO NIEDBALSTWA LUB CELOWEGO WPROWADZENIA W BŁĄD, W ZAKRESIE, W JAKIM Z MOCY PRAWA NIE MOŻNA JEJ WYKLUCZYĆ.** 

**Aby skorzystać ze świadczeń gwarancyjnych, należy uzyskać numer upoważnienia do zwrotu (RMA, Returned Material Authorization) z centrum pomocy technicznej. Klienci chcący zgłosić roszczenie gwarancyjne mogą skorzystać z globalnej sieci pomocy technicznej firmy APC by Schneider Electric w witrynie internetowej firmy SEIT pod adresem:** www.apc.com**. Należy wybrać kraj z menu rozwijanego. Po otwarciu karty Wsparcie w górnej części witryny internetowej można uzyskać dane teleadresowe pomocy technicznej dla klientów w danym regionie. Produkt należy zwrócić na własny koszt i dołączyć krótki opis problemu oraz dowód zakupu z podaną datą i miejscem zakupu.**

# **APC by Schneider Electric Ogólnoświatowa pomoc techniczna**

Pomoc obejmująca niniejszy oraz wszystkie inne produkty firmy Schneider Electric dostępna jest bezpłatnie w dowolnej z form opisanych poniżej:

- Za pomocą witryny internetowej firmy APC by Schneider Electric można uzyskać dostęp do dokumentów z Kompendium informacji technicznych APC i wysyłać zapytania do centrum pomocy technicznej.
	- **[www.apc.com](http://www.apc.com)**

W tym miejscu dostępne są łącza do witryn internetowych firmy APC by Schneider Electric w różnych wersjach językowych. W witrynach znajdują się informacje dotyczące pomocy technicznej.

- **[www.apc.com/support](http://www.apcc.com/support)** Przeszukiwanie globalnego Kompendium informacji technicznych firmy APC i korzystanie z elektronicznej pomocy technicznej.
- Kontakt z centrum pomocy technicznej firmy APC by Schneider Electric, telefonicznie lub za pośrednictwem poczty elektronicznej.
	- Lokalne centra krajowe: informacje kontaktowe dostępne są pod adresem **[www.apc.com](http://www.apc.com/support/contact)**.
	- Informacje dotyczące lokalnej pomocy technicznej można uzyskać u przedstawiciela firmy APC by Schneider Electric lub dystrybutora, u którego zakupiono produkt firmy Schneider Electric.